Conduent EDI Solutions, Inc.

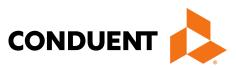

# **District of Columbia**

ANSI ASC X12N 835 (Version 5010A) Remittance Advice Transactions

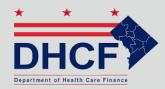

DC MMIS Companion Guide Version 5.0

January 2024

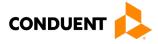

© 2017 Conduent, Inc. All rights reserved. Conduent and Conduent Agile Star are trademarks of Conduent, Inc. and/or its subsidiaries in the United States and/or other countries.

Other company trademarks are also acknowledged.

Document Version: 5.0 (January 2024)

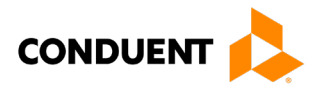

# **Review and Revision History**

| Version # | Date       | Description                                                                                                    | Author   |
|-----------|------------|----------------------------------------------------------------------------------------------------|----------|
| V1.00     | 09/14/2011 | Initial Document                                                                                                    | ACS      |
| V2.00     | 09/24/2012 | Annual review                                                                                                    | Xerox    |
| V 3.00    | 05/25/2017 | Update Brand from Xerox to Conduent                                                                                                    | Conduent |
| V 4.00    | 02/09/2018 | Updated URLs                                                                                                    | Conduent |
| V 5.00    | 01/12/2024 | Updated URLs, branding,<br>and format/content order to<br>align with the CAQH<br>CORE Master Companion<br>Guide Template and<br>Conduent standards | Conduent |

#### Configuration of this Document

This document is under full configuration management. See the *Configuration Management Plan* for owner and rules.

#### **Confidentiality Statement**

This document is produced for Conduent State Healthcare, LLC District of Columbia (DC) Medicaid Management Information System (MMIS) Design, Development, Consolidated (DDI) management and cannot be reproduced or distributed to any third party without prior written consent.

No part of this document may be modified, deleted, or expanded by any process or means without prior written permission from Conduent State Healthcare.

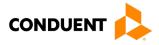

### Preface

This Companion Guide to the Version 5010 ASC X12N Implementation Guides and associated errata adopted under HIPAA clarifies and specifies the data content when exchanging electronically with Conduent EDI Solutions. Transmissions based on this companion guide, used in tandem with the Version 5010 ANSI ASC X12N Implementation Guides, are compliant with both X12 syntax and those guides. This Companion Guide is intended to convey information that is within the framework of the ASC X12N Implementation Guides adopted for use under HIPAA. The Companion Guide is not intended to convey information that in any way exceeds the requirements or usages of data expressed in the Implementation Guides.

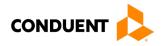

# **Table of Contents**

| 1 | Introduction                                    |
|---|-------------------------------------------------|
|   | Overview                                        |
|   | References1                                     |
|   | Additional Information2                         |
| 2 | Getting Started                                 |
| 4 |                                                 |
|   | Working with District of Columbia Medicaid      |
|   | Trading Partner Registration                    |
|   | Certification and Testing Overview              |
| 3 | Testing with the Payer4                         |
|   | Trading Partner Testing Procedures4             |
|   | CommerceDesk Online – Testing Application4      |
| 4 | Connectivity with the Payer(s)/Communications   |
|   | Transmission Administrative Procedures          |
|   | Re-Transmission Procedures                      |
|   | Communication Protocol Specifications5          |
|   | Web Portal                                      |
|   | Movelt DMZ9                                     |
|   | MOVEit-Compatible FTP Applications10            |
|   | Passwords                                       |
|   | Password General Standards11                    |
| 5 | Contact Information                             |
|   | EDI Customer Service/Technical Assistance12     |
|   | Transmission Telephone Number12                 |
|   | Tracking Transmission/Production Problems12     |
|   | Provider Service Number                         |
|   | Applicable Websites                             |
| 6 | Control Segments/Envelopes                      |
|   | ISA-IEA                                         |
|   | GS-GE                                           |
|   | ST-SE                                           |
| 7 | Payer-Specific Business Rules and Limitations15 |
| 8 | Acknowledgements and/or Reports16               |
|   | Report Inventory                                |

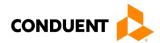

| 9  | Trading Partner Agreements                      |    |
|----|-------------------------------------------------|----|
|    | Trading Partners                                |    |
| 10 | Transaction-Specific Information (Version 5010) |    |
|    | Payment Reassociation                           |    |
|    | Payment Consolidation                           |    |
|    | EDI Data Delivery                               |    |
|    | MCO Encounter Claims                            |    |
|    | Claims Splitting                                | 19 |
|    | Data Clarifications                             | 19 |
| 11 | Appendices                                      |    |
|    | Implementation Checklist                        | 21 |
|    | Business Scenarios                              |    |
|    | Transmission Examples                           | 21 |
|    | Frequently Asked Questions                      | 21 |
|    | Change Summary                                  |    |
|    | Companion Guide Documentation Change Control    |    |

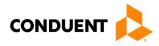

# Table of Figures

| Figure 1: Home Page Image           | 6 |
|-------------------------------------|---|
| Figure 2: Upload Files Image        | 7 |
| Figure 3: File Submission Image     | 8 |
| Figure 4: Confirmation Screen Image | 9 |

# Table of Figures

| Table 1: MOVEit-Compatible FTP Applications | 10 |
|---------------------------------------------|----|
| Table 2: ISA-IEA Segment                    | 13 |
| Table 3: GS-GE Segment                      | 13 |
| Table 4: ST-SE Segment                      | 14 |
| Table 5: Data Clarifications                | 19 |
| Table 6: Change Control Table               | 22 |

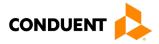

# 1 Introduction

Conduent EDI Solutions, a leader in healthcare technology, provides EDI gateway services to providers enrolled in contracted healthcare plans. This guide outlines the procedures necessary for engaging in Electronic Data Interchange (EDI) with Conduent EDI Solutions and supplies specific data clarifications where applicable.

Our electronic transaction services provide the following functionalities:

- · Easily submit all your transactions to one source
- Submit transactions twenty-four hours a day, seven days a week
- · Receive confirmation of receipt of each file transferred

Healthcare plans that participate with Conduent EDI Solutions are referred to as payers. Transactions are accepted electronically into our data center and are processed through the Conduent State Healthcare Clearinghouse (SHCH).

The Conduent SHCH provides connectivity for the flow of electronic health care transactions between medical providers, billing services, vendors, other clearinghouses, and the District of Columbia MMIS (DC MMIS) system. Additionally, Conduent SHCH provides translation to and from ANSI ASC X12N standard formats.

#### Scope

This companion guide is intended for use by DC Medicaid Trading Partners for the receipt of the X12N 835 transactions from the Conduent SHCH through Conduent EDI Solutions. The companion guide contains data clarifications derived from specific business rules that apply exclusively to claims processing for DC Medicaid. This companion guide is subject to change.

For MCO's, the ANSI ASC X12N 835 Remittance Advice transaction contains only encounter data submitted by the MCO. Remittance Advice 835 transactions for encounter claims submitted by MCOs are for informational purposes only. No payment will be made. Providers/submitters will have the option, during the enrollment process, to select appropriate transmission method(s) for receiving 835 transactions (e.g., Web Portal, Movelt DMZ.). Premium payments to the MCO use the ANSI ASC X12N 820 Premium Payment transaction.

#### Overview

This document provides the following information for DC Medicaid Trading Partners:

- Testing expectations
- · Connectivity methods for transaction transmission and associated security standards
- DC Medicaid data requirements
- Additional service offerings
- Details on responses/acknowledgements
- X12 transaction data clarifications

#### References

This Companion Guide is intended for trading partner use in conjunction with the ANSI ASC X12N National Consolidated Guides (TR3), as adopted under HIPAA. These are available at: <a href="https://x12.org/products/technical-reports">https://x12.org/products/technical-reports</a>.

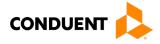

#### Additional Information

The companion guide outlines the procedures necessary for engaging in Electronic Data Interchange (EDI) with Conduent EDI and specifies data clarification where applicable.

Insurance companies and health plans that participate with Conduent EDI are referred to as payers, DC Medicaid being one of the payers. Transactions are accepted electronically into our data center in East Windsor, NJ, and are processed through the Conduent EDI clearinghouse. As a Conduent EDI clearinghouse service, we provide connectivity to various health plans and states where Conduent EDI is the fiscal agent, third-party administrator, or contracted clearinghouse.

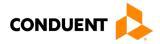

# 2 Getting Started

#### Working with District of Columbia Medicaid

Any entity sending electronic transmissions to Conduent EDI Solutions for processing where reports and responses will be delivered must complete an EDI enrollment package. This package provides Conduent EDI Solutions the information necessary to assign a Logon Name, Logon ID, and Trading Partner ID, which are required to submit electronic transmissions.

#### **Trading Partner Registration**

You may obtain an enrollment package by contacting the Conduent EDI Support Unit or by downloading it from our website at: <u>http://edisolutionsmmis.portal.conduent.com/gcro/</u>

#### Certification and Testing Overview

Conduent EDI Solutions does not require certification of submitters and their transactions, but we do require some minimal transaction testing.

Completion of the testing process must occur prior to electronic submission of production data to Conduent EDI Solutions. Assistance from Conduent EDI Business Analysts is available throughout this process. Each test transmission is inspected thoroughly to ensure no format errors are present. Testing is conducted to verify the integrity of the format, not the integrity of the data; however, to simulate a production environment, we request that you send real transmission data. The number of test transmissions required depends on the number of format errors on a transmission and the relative severity of these errors. Additional testing may be required in the future to verify any changes made to Conduent's system. Also, changes to the X12N formats may require additional testing.

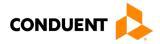

# 3 Testing with the Payer

#### **Trading Partner Testing Procedures**

- Conduent EDI Solutions provides companion guides and enrollment packages for download via the web at: <u>https://edisolutionsmmis.portal.conduent.com/gcro/</u>, then choose the applicable item from the menu on the left.
- The Trading Partner completes and submits enrollment package to Conduent EDI Solutions.
- The Trading Partner is assigned Logon Name and Logon User ID.
- The Trading Partner contacts the Conduent EDI Business Analyst department at 1(866) 407-2005 to arrange a testing schedule and complete their EDIFECS enrollment.
- The Trading Partner has access to the EDIFECS website to submit X12N test files for analysis. Each test file is analyzed based on the seven levels of testing defined by WEDI SNIP. At this time, the submitter is required to address any errors discovered by EDIFECS during the compliance analysis prior to moving on to the next stage of testing with Conduent EDI Solutions.
- The Trading Partner executes test cases and data is sent to Conduent EDI Solutions.
- The Business Analyst evaluates flow of test data through the Conduent SHCH.
- If test cases are completed successfully, the Business Analyst contacts the Trading Partner to advise Trading Partner that they are approved for placement into the production environment when available. If the testing entity is a software vendor, they will be required to provide a list of submitters using the approved software package.
- If test cases are unsuccessful, the Business Analyst will contact the Trading Partner. The Trading Partner will remain in the testing environment until test cases are completed successfully.

#### CommerceDesk Online – Testing Application

CommerceDesk Online is an online HIPAA testing application available to the District of Columbia. CommerceDesk Online offers the following types of testing against the base HIPAA Consolidated guidelines for free.

- **Test all 7 WEDI/SNIP Types.** CommerceDesk Online provides all 7 Types of WEDI/SNIP Testing for HIPAA, including integrity testing, requirement testing, balancing testing, situational testing, code set testing, product or services testing, and guide-specific testing.
- Test the HIPAA Code Sets. Validate over 40 industry code tables and databases.
- **Get your Answers Fast.** With CommerceDesk Online, the results of your free compliance testing are typically available within seconds for small files and within minutes for files up to 10 megabytes and larger.

The Conduent Washington DC Medicaid Community on the CommerceDesk Online application can be accessed at: <u>https://sites.edifecs.com/?conduent</u>. All submitters will contact the Conduent Client Integration Testing Support Unit to enroll. Once enrolled, submitters will test claims submissions through the CommerceDesk Online utility and will receive a file status report. Once these files test with no errors, a submitter may then submit test claims submissions to Conduent SHCH for Client Integration testing.

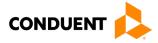

# 4 Connectivity with the Payer(s)/Communications

This section describes the process to connect with Conduent EDI Solutions to retrieve X12N 835 transaction data, along with security requirements and exception handling procedures.

#### **Transmission Administrative Procedures**

This section describes the available transmission modes to Conduent EDI Solutions.

Providers will have an option to select an appropriate transmission mode. Providers may also opt for two different modes of receipt and delivery. This means that the provider may submit transactions in one transmission mode and receive the return transactions via an alternate mode. Please note that some modes of transmission have additional costs that are the responsibility of the external Trading Partner.

#### **Re-Transmission Procedures**

Please contact the EDI Solutions Helpdesk regarding re-transmission procedures.

#### **Communication Protocol Specifications**

We offer the following transmission methods for Trading Partners:

- EDI Direct
- FTPs or sFTP
- MOVEit DMZ
- WINASAP5010 (\*select payers)

Transaction transmission is available twenty-four hours a day, seven days a week. This availability is subject to scheduled and unscheduled maintenance downtime. It is operational policy to schedule preventative maintenance periods on weekends whenever possible.

#### Web Portal

The Web portal allows a trading partner to initiate the submission of a batch file for processing. The trading partner must be an authenticated portal user who is a provider. Only active Medicaid providers are authorized to access files via the Web. The provider accesses the Web portal via a Web browser and is prompted for login and password assigned to them during the EDI enrollment process. The provider may select files from their PC or work environment using the Browse function in conjunction with the Add and Remove functions. To transmit the selected files for processing, the trading partner must click the Submit link. All files submitted must meet the ANSI X12N 278 standard.

#### The Web address to access data from Conduent EDI Solutions is https://www.dc-

<u>medicaid.com/dcwebportal/home</u>. Web browsers must be able to support 128-bit encryption to enter the Data Exchange area of the site. Upon reaching the site, enter a valid user ID and password. Click on the Login button to request access to the secure Data Exchange area.

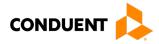

#### Figure 1: Home Page Image

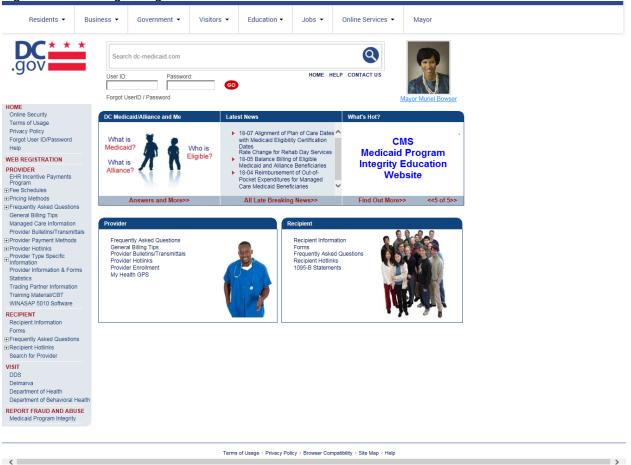

If you enter an invalid user ID or password, an error screen will display, and entry will not be allowed. Enter access information exactly as it is specified, including case and spaces, if any. If the correct user ID and password have been entered and a failure occurs, please contact the Conduent EDI Support Unit at **1 (866) 407-2005.** 

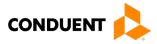

#### Figure 2: Upload Files Image

| Residents 👻                                                                                                    | Busine | ss 🔻            | Government 👻                                                                                   | Visitors 👻        | Education -             | Jobs 🔻            | Online Services            | •    | Mayor                                                 |
|----------------------------------------------------------------------------------------------------|--------|-----------------|------------------------------------------------------------------------------------------------|-------------------|-------------------------|-------------------|----------------------------|------|-------------------------------------------------------|
| .gov                                                                                                    | *      | Searc           | ch dc-medicaid.com                                                                             |                   |                         | HOME H            |                            |      | out<br>logged in as [ConduentAdmin]<br>#essage Center |
| HOME<br>Online Security<br>Terms of Usage<br>Privacy Policy<br>Forgot User ID/Password<br>Help<br>WEB REGISTRATION<br>SUPERORG - Secure Option<br>© Calim Templates<br>© Induiry Options<br>© Calimas Entry<br>© Communication Options<br>Enter PA Request<br>Upload Document<br>Upload Document<br>Upload Document<br>© Reports Online<br>© Message Admin Options<br>© Org Admin Options<br>© Org Admin Options | 15     | Welco<br>The De | User Home Page<br>me, ConduentAdmin<br>epartment of Health Care<br>awn in writing at any time. | Finance (DHCF) wi | l not use/disclose hea  |                   | ELP CONTACT US             |      |                                                       |
| PROVIDER<br>EHR Incentive Payments<br>Program<br>©Fee Schedules<br>© Pricing Methods<br>© Frequently Asked Questions<br>General Billing Tips<br>Managed Care Information<br>Provider Payment Methods<br>© Provider Hotlinks<br>© Provider Hotlinks<br>© Provider Hotlinks<br>© Provider Information & Form<br>Statistics<br>Trading Pather Information<br>Training Material/CBT<br>WINASAP 5010 Software         | ıls    |                 |                                                                                                |                   |                         |                   |                            |      |                                                       |
| RECIPIENT<br>Recipient Information<br>Forms<br>Frequently Asked Questions<br>Recipient Hotlinks<br>Search for Provider                                                                                                    |        |                 |                                                                                                |                   |                         |                   |                            |      |                                                       |
| VISIT<br>DDS<br>Delmarva<br>Department of Health<br>Department of Behavioral He<br>REPORT FRAUD AND ABUS<br>Medicaid Program Integrity                                                                                                    |        |                 |                                                                                                |                   |                         |                   |                            |      |                                                       |
| <                                                                                                    | _      |                 |                                                                                                | Terms             | of Usage + Privacy Poli | icy • Browser Con | npatibility + Site Map + H | Help | ,                                                     |

Select the Upload/Download Files link to send files to Conduent.

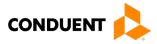

#### Figure 3: File Submission Image

| Residents 👻                                                                                                    | Busir            | ness 👻                                                                                                    | Government         | • Visitors • | Education -               | Jobs 👻             | Online Services          | s 🕶  | Mayor |  |
|----------------------------------------------------------------------------------------------------|------------------|----------------------------------------------------------------------------------------------------|--------------------|--------------|---------------------------|--------------------|--------------------------|------|-------|--|
| .gov                                                                                                    | *                | Search dc-medicaid.com  Search dc-medicaid.com  HOME HELP CONTACT US  Logout User logged in as [ConduentAdmin] No Message Center |                    |              |                           |                    |                          |      |       |  |
| PONE     Online Security     Terms of Usage     Privacy Policy     Forgot User ID/Password     Heip     WED REGISTRATION     SUPERORG - Secure Option     Claim Templates     Inquity Options     Options     User ID/Password     Upland a Document     Upload Download Bate     Files     TFL Update     IR Reports Online     Online Options     Uplace Admin Options     Upload a Document     Upload Download Bate     Files     TFL Update     IR Reports Online     Online Options     Upload a Document     Upload a Document     Upload Download Bate     Files     TFL Update     IR Reports Online     Online     Onder Admin Options     User Admin Options     ID/Breader Admin Options     ID Ser Extended     IProvider IM     IProvider IM     IProvider     IProvider IM     IProvider     IProvider IM     IPr | s<br>s<br>lealth | Conne<br>EDI S<br>ID:<br>EDI P                                                                                                   | Download Batch Fil | es           | inutes.                   | HOME               |                          |      |       |  |
|                                                                                                    |                  |                                                                                                    |                    | Te           | rms of Usage + Privacy Po | licy - Browser Cor | npatibility + Site Map + | Help |       |  |

Click on the Browse button and select the file for upload. To submit, click on the Upload button.

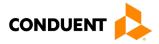

#### Figure 4: Confirmation Screen Image

| Residents 👻                                                                                                    | Business 🔻 | Government 👻                                           | Visitors 👻                                                 | Education -            | Jobs 👻            | Online Services 👻             | Mayor      |
|----------------------------------------------------------------------------------------------------|------------|--------------------------------------------------------|------------------------------------------------------------|------------------------|-------------------|-------------------------------|------------|
| .gov                                                                                                    | Se         | earch dc-medicaid.com                                  | ogout<br>er logged in as [ConduentAdmin]<br>Message Center |                        |                   |                               |            |
| HOME<br>Online Security<br>Terms of Usage<br>Privacy Policy                                                                   | Uplos      | ad/Download Batch Files                                |                                                            |                        |                   | IELP CONTACT US               |            |
| Forgot User ID/Password<br>Help<br>WEB REGISTRATION                                                                           |            | Enter the path to the file yo<br>file has been entered | Upload when the correct                                    |                        |                   |                               |            |
| SUPERORG - Secure Option                                                                                                    | is f       | Please note that you may                               | only upload X12 fo                                         | rmatted EDI files. D   | )o not submit Z   | pped files or Non-X12 E       | EDI files. |
| <ul> <li>■ Inquiry Options</li> <li>■ Claims Entry</li> <li>■ Communication Options</li> </ul>                                | 5          | File path:                                             |                                                            | Browse                 | e                 |                               | Upload     |
| Enter PA Request  Submission Options Upload a Document                                                                        |            | File Responses                                         |                                                            |                        |                   |                               |            |
| Upload a Document<br>Upload/Download Batcl<br>Files<br>TPL Update                                                             |            | Responses will be posted                               |                                                            |                        | deleted from t    | he Web Portal.                |            |
| Reports Online     Message Admin Options                                                                                      |            | Received                                               | File Name                                                  |                        |                   | File Size                     | Files      |
| Org Admin Options     User Admin Options                                                                                      |            |                                                        |                                                            |                        |                   |                               |            |
| PROVIDER<br>EHR Incentive Payments<br>Program<br>Pree Schedules                                                               |            | 10/15/2006                                             | MS_061015_185                                              | 534_262148_12336       | 787_835.001       | 819,773 bytes                 | Download   |
| <ul> <li>Pricing Methods</li> <li>Frequently Asked Questions<br/>General Billing Tips<br/>Managed Care Information</li> </ul> |            | 10/17/2006                                             | MS_061017_577                                              | 725_815243_20040       | )_835.001         | 84,215 bytes                  | Download   |
| Provider Bulletins/Transmitta<br>Provider Payment Methods<br>Provider Hotlinks                                                | als        |                                                        |                                                            |                        |                   |                               |            |
| Provider Type Specific<br>Information<br>Provider Information & Form<br>Statistics<br>Trading Partner Information             |            |                                                        |                                                            |                        |                   |                               |            |
| Training Material/CBT<br>WINASAP 5010 Software                                                                                |            |                                                        |                                                            |                        |                   |                               |            |
| RECIPIENT<br>Recipient Information<br>Forms                                                                                   |            |                                                        |                                                            |                        |                   |                               |            |
| Frequently Asked Questions     Recipient Hotlinks     Search for Provider                                                     |            |                                                        |                                                            |                        |                   |                               |            |
| VISIT<br>DDS<br>Delmarva<br>Department of Health<br>Department of Behavioral He                                               | ealth      |                                                        |                                                            |                        |                   |                               |            |
| REPORT FRAUD AND ABUS<br>Medicaid Program Integrity                                                                           | ŝE         |                                                        |                                                            |                        |                   |                               |            |
|                                                                                                    |            |                                                        |                                                            |                        |                   |                               |            |
| <                                                                                                    |            |                                                        | l'erms                                                     | or usage + Privacy Pol | icy • Browser Cor | npatibility + Site Map + Help |            |

This screen displays a return message indicating the file was successfully uploaded.

#### Movelt DMZ

MOVEit DMZ is appropriate for submitters of large transaction files. MOVEit DMZ is a software product that transports data via secure FTP across the Internet.

There are two methods for using MOVEit DMZ:

- 1. Uploading files through a secure website <u>https://moveit.pdc.conduent.com</u>.
- 2. Sending and receiving files via Secure FTP client. (MOVEit Freely is a free Secure FTP client available for download at <a href="https://www.ipswitch.com/moveit">https://www.ipswitch.com/moveit</a>).

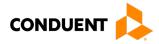

#### **MOVEit-Compatible FTP Applications**

#### Table 1: MOVEit-Compatible FTP Applications

| Table 1: MOVEit-Compatible FTP Applications               |                                                                |
|-----------------------------------------------------------|----------------------------------------------------------------|
|                                                           | e FTP Applications                                             |
| HTTPS (HTTP over SSL) Clients                             | SSH2 SFTP and SCP2 Clients                                     |
| cURL (downloads only)                                     | Cyberduck                                                      |
| <ul> <li>AIX; AmigaOS; BeOS; DOS; DragonFly</li> </ul>    | <ul> <li>OS X v.10.3 or higher</li> </ul>                      |
| BSD; FreeBSD; HPUX; Linux; NetBSD;                        | Cyclone Commerce Interchange                                   |
| NetWare; OpenBSD; OS/2; OS X; QNX;                        | Solaris                                                        |
| RISC OS; Solaris; SunOS; Tru64 UNIX;                      | FileZilla                                                      |
| UNIXware; VMS; Windows                                    | Windows                                                        |
| Internet Explorer Web Browser                             | F-Secure SSH (including SCP2)                                  |
| <ul> <li>Macintosh, Windows</li> </ul>                    | Solaris, UNIX, Windows                                         |
| Firefox Web Browser                                       | Fugu                                                           |
| any supported OS                                          | OS X v.10.3 or higher                                          |
| MOVEit Central                                            | IBM Ported Tools (OpenSSH)                                     |
| Windows Vista Business Ed., 2003, XP                      | • z/OS                                                         |
| Professional, 2000 Server                                 | Ipswitch WS_FTP Pro                                            |
| MOVEit Central API Java Class                             | Windows                                                        |
| Windows Vista Business Ed., 2003, XP                      | J2SSH                                                          |
| Professional, 2000 Server                                 | • Java                                                         |
| MOVEit Central API Windows COM Component                  | MacSSH                                                         |
|                                                           | OS X v.10.3 or higher                                          |
| Windows Vista Business Ed., 2003, XP                      | Magnetk sftpdrive                                              |
| Professional, 2000 Server                                 | Windows                                                        |
| MOVEit DMZ API Java Class                                 | MOVEit Central                                                 |
| • any OS with Java v.1.4 or higher                        |                                                                |
| MOVEit DMZ API Windows COM Component                      |                                                                |
| Windows Vista Business Ed., 2003, XP,                     | Professional, 2000 Server                                      |
| 2000, NT 4.0                                              | NET::SFTP (uses Net::SSH::Perl)                                |
| MOVEit Wizard ActiveX Plugin                              | Linux                                                          |
| Internet Explorer Windows                                 | OpenSSH for sftp                                               |
| MOVEit Wizard Java Plugin                                 | <ul> <li>MVS; OS X v.10.3 or higher; Solaris; UNIX;</li> </ul> |
| Firefox Linux and Windows; Mozilla Linux                  | Windows; z/OS v.1.4 or higher                                  |
| and Windows; Netscape Linux and Windows;                  | PuTTY PSCAP and PSFTP                                          |
| Opera Linux and Windows; Safari OS X                      | Windows, Windows NT for Alpha                                  |
| MOVEit Xfer Java                                          | Rbrowser                                                       |
| <ul> <li>Any OS with Java v.1.4 or higher</li> </ul>      | • OS X v.10.3 or higher                                        |
| MOVEit Xfer Windows                                       | SouthRiver Technologies WebDrive                               |
| <ul> <li>Windows Vista Business Ed., 2003, XP,</li> </ul> | Windows                                                        |
| 2000, ME, 98, NT                                          | SSH FileSystem (SSHFS)                                         |
| Mozilla Web Browser                                       | Unix (requires OpenSSH and FUSE)                               |
| any supported OS                                          | SSH Secure Shell FTP                                           |
| Netscape Navigator Web Browser                            | Windows                                                        |
| <ul> <li>Linux, Macintosh, Windows</li> </ul>             | SSH Tectia Client                                              |
| Opera Web Browser                                         | AIX, HP-UX, Linux, Solaris, Windows                            |
| any supported OS                                          | SSH Tectia Connector                                           |
| Safari Web Browser                                        | Windows                                                        |
| OS X                                                      | Stairways Interarchy                                           |
| AS2 and AS3 (SSL) Clients                                 | OS X                                                           |
| Clients that are AS2 or AS3 certified by Drummond will    | Transmit                                                       |
| be compatible with MOVEit DMZ, including:                 | OS X v.10.3 or higher                                          |
| MOVEit Central                                            | WinSCP (in SFTP mode)                                          |
| Windows Vista Business Ed., 2003, XP                      | Windows                                                        |
| Professional, 2000 Server                                 |                                                                |
|                                                           |                                                                |

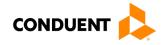

| MOVEit-Compatibl                                             | e FTP Applications                                                 |
|--------------------------------------------------------------|--------------------------------------------------------------------|
| FTPS (FTP over SSL) Clients                                  | FTPS (FTP over SSL) Clients, Cont.                                 |
| bTrade TDAccess                                              | MOVEit Central                                                     |
| <ul> <li>AIX, AS/400, HP-UX, Linux, MVS, Solaris,</li> </ul> | Windows Vista Business Ed., 2003, XP                               |
| Windows                                                      | Professional, 2000 Server                                          |
| C-Kermit FTP                                                 | MOVEit Freely                                                      |
| AIX, QNX, UNIX, VMS                                          | Windows Vista Business Ed., 2003, XP,                              |
| Cleo LexiCom                                                 | 2000, ME, 98, NT                                                   |
| <ul> <li>AS/400, Linux, UNIX, Windows</li> </ul>             | Netkit                                                             |
| cURL                                                         | Linux, Solaris, UNIX                                               |
| <ul> <li>AIX; AmigaOS; BeOS; DOS; DragonFly</li> </ul>       | Rhino Voyager FTP                                                  |
| BSD; FreeBSD; HPUX; Linux; NetBSD;                           | Windows                                                            |
| NetWare; OpenBSD; OS/2; OS X; QNX;                           | Seagull Secure FTP Pro                                             |
| RISC OS; Solaris; SunOS; Tru64 UNIX;                         | Windows                                                            |
| UNIXware; VMS; Windows                                       | SmartFTP                                                           |
| FileZilla                                                    | Windows                                                            |
| Windows                                                      | SouthRiver Technologies WebDrive                                   |
| GlobalSCAPE CuteFTP Pro                                      | Windows                                                            |
| Windows                                                      | Stairways Interarchy                                               |
| GLUB Secure FTP                                              | • OS X                                                             |
| • Java                                                       | Sterling Commerce Connect:Direct<br>Enterprise Command Line Client |
| IBM z/OS Secure Sockets FTP                                  | · ·                                                                |
| • z/OS                                                       | UNIX, Windows Surge SSLFTP                                         |
| IniCom FlashFXP (GUI v.3.0 or higher)                        | <ul> <li>FreeBSD; Linux; Macintosh; Solaris;</li> </ul>            |
| Windows                                                      | Windows                                                            |
| Ipswitch WS_FTP Pro (GUI v.7.0 or higher)                    | TrailBlazer ZMOD                                                   |
| Windows     LFTP                                             | • OS/400                                                           |
|                                                              | Tumbleweed SecureTransport Clients                                 |
| AIX, MVS, Solaris, UNIX     MOVEit Buddy                     | UNIX, Windows                                                      |
| Windows Vista Business Ed., 2003, XP,                        | /n software IP*Works SSL                                           |
| 2000, ME, 98, NT                                             | Windows                                                            |
|                                                              |                                                                    |

#### Passwords

Trading partners are assigned a "Logon Name" and "Logon User ID" during the enrollment process with DC Medicaid.

**Password General Standards** 

• Login User IDs (passwords) are nine characters

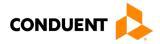

# 5 Contact Information

#### EDI Customer Service/Technical Assistance

The Conduent EDI Support Unit assists users with questions about electronic submission. The Conduent EDI Support Unit is available to all District of Columbia Medicaid Providers Monday through Friday from 8:00 a.m. to 5:00 p.m. EST at **1 (866) 407-2005**. The Conduent EDI Support Unit:

- · Provides information on available services;
- Enrolls users for electronic submission;
- Verifies receipt of electronic transmissions; and
- Provides technical assistance to users who are experiencing transmission difficulties.

#### **Transmission Telephone Number**

Conduent EDI Solutions provides availability for transmission 24 hours a day, 7 days a week. There are no restrictions on the number or frequency of transmissions. The transmission telephone number is **1 (800) 334-2832** or **1 (800) 334-4650**.

#### **Tracking Transmission/Production Problems**

Please have the following information available when calling the Conduent EDI Support Unit regarding transmission and production issues.

**Trading Partner ID:** Your Trading Partner ID is our key to accessing your Trading Partner information. Please have this number available each time you contact the Conduent EDI Support Unit.

**Logon Name and Logon User ID:** These allow asynchronous Trading Partners access to the host system for your submission. The Conduent EDI Support Unit uses this information to reference your submitted data.

#### **Provider Service Number**

Conduent EDI is the clearinghouse that will manage the receipt and delivery of the DC Medicaid files. EDI will not be able to answer billing questions or provide an explanation of claim denials.

Trading partners may contact **1 (866) 407-2005, Option 3**, to receive assistance with provider service-related questions.

Applicable Websites

http://edisolutionsmmis.portal.conduent.com/gcro/

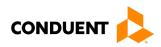

# 6 Control Segments/Envelopes

#### ISA-IEA

Conduent EDI Solutions will read the Interchange Control Segments to validate the Interchange Envelope of each ASC X12 file received for processing. If the InterchangeEnvelope is invalid, the trading partner will receive a TA1 Interchange Acknowledgement. In the event a TA1 is generated, the TA1 will be delivered to the Trading Partner Mailbox. The ISA table provides sender and receiver codes, authorization and delimiter information.

| TR3<br>Page                      | Loop Segment Data Industry<br>Element Name |     | Comments |                                           |                                                               |  |  |  |  |  |  |
|----------------------------------|--------------------------------------------|-----|----------|-------------------------------------------|---------------------------------------------------------------|--|--|--|--|--|--|
| Interchange Control Header (ISA) |                                            |     |          |                                           |                                                               |  |  |  |  |  |  |
| C.3                              | Envelope                                   | ISA | 01       | Authorization<br>Information<br>Qualifier | Refer to the X12 TR3<br>Guide                                 |  |  |  |  |  |  |
| C.4                              | Envelope                                   | ISA | 06       | Interchange<br>Sender ID                  | Trading Partner ID<br>assigned by DC<br>Medicaid/Conduent EDI |  |  |  |  |  |  |
| C.5                              | Envelope                                   | ISA | 08       | Interchange<br>Receiver ID                | 100000                                                        |  |  |  |  |  |  |
| C.6                              | Envelope                                   | ISA | 16       | Component<br>Element<br>Separator         | Refer to the X12 TR3<br>Guide                                 |  |  |  |  |  |  |

#### Table 2: ISA-IEA Segment

#### GS-GE

Conduent EDI Solutions permits Trading Partners to submit single or multiple functional groups within an X12 file. If the X12 file contains multiple functional groups, Conduent EDI will split a file containing multiple functional groups in several files for processing. As a result, the Trading Partner will receive multiple X12C 999 Implementation Acknowledgments.

| TR3<br>Page | Loop     | Segment | Data<br>Element | Industry<br>Name                  | Comments                                                          |
|-------------|----------|---------|-----------------|-----------------------------------|-------------------------------------------------------------------|
|             |          | Funct   | ional Grou      | p Header (GS)                     |                                                                   |
| C.7         | Envelope | GS      | 02              | Application<br>Sender's<br>Code   | Trading Partner ID<br>assigned by DC<br>Medicaid/<br>Conduent EDI |
| C.7         | Envelope | GS      | 03              | Application<br>Receiver's<br>Code | 77033                                                             |

#### Table 3: GS-GE Segment

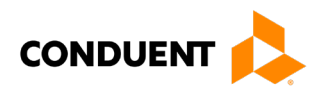

#### ST-SE

Conduent EDI Solutions will require a unique Transaction Set Control Number in the ST02. The ST02 value should match the SE02 value. Should a file contain multiple ST to SE Transaction Sets, each transaction set control number may not be duplicated within the same interchange (ISA to IEA).

| Table 4: ST-SE Segment            |                     |         |                 |                                      |                              |  |
|-----------------------------------|---------------------|---------|-----------------|--------------------------------------|------------------------------|--|
| TR3<br>Page                       | Loop                | Segment | Data<br>Element | Industry<br>Name                     | Comments                     |  |
| Transaction Set Header (ST to SE) |                     |         |                 |                                      |                              |  |
| 70                                | Functional<br>Group | ST      | 02              | Transaction<br>Set Control<br>Number | Refer to the X12<br>TR3Guide |  |
| Transaction Set Trailer (SE)      |                     |         |                 |                                      |                              |  |
| 499                               | Functional<br>Group | SE      | 02              | Transaction<br>Set Control<br>Number | Refer to the X12<br>TR3Guide |  |

| Table | Δ٠ | ST-SE | Sec | iment |
|-------|----|-------|-----|-------|
| Iable | 4. | 31-3E | Sec |       |

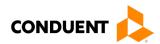

# 7 Payer-Specific Business Rules and Limitations

To promote efficient, accurate electronic transaction processing, please note:

- Each user is assigned a six-digit Trading Partner ID.
- If you are a current submitter you will continue to use your current five-digit submitter ID.
- Login User IDs (passwords) are nine characters.
- All dates are in the CCYYMMDD format.
- All date/times are in the CCYYMMDDHHMM format.
- The same phone number will be used for transmitting test and production data.
- District of Columbia Medicaid Recipient IDs are eight digits long.
- The Receiver ID and Payer ID for District of Columbia Medicaid is **77033**. Transmissions without this value in the appropriate fields will not be processed.

Your Trading Partner Agreement determines where reports and response will be delivered.

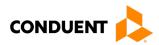

### 8 Acknowledgements and/or Reports

HIPAA not only gave the healthcare community the ability to standardize transactions, but also the ability to standardize front-end edits and the acceptance/rejection reports associated with the edits. The acceptance/rejection reports pertain to precision within EDI transaction format syntax and transaction Consolidated Guide compliance. When a report is generated, the type of report returned is dependent on the edit level that is invalid. However, acknowledgement/rejection report guidance is not specific to the ANSI ASC X12N 835 transaction and, therefore, not included in this guide.

#### **Report Inventory**

Please review the other DC Medicaid transaction-specific companion guides for applicable report inventories.

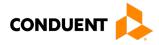

# 9 Trading Partner Agreements

Conduent EDI Solutions requires trading partner enrollment, which includes a trading partner agreement, for retrieval of X12N 835 transactions through our processing gateway. Your trading partner agreement also determines where reports and responses will be delivered.

#### **Trading Partners**

An EDI Trading Partner is defined as any payer customer (provider, billing service, software vendor, employer group, financial institution, etc.) that transmits to, or receives electronic data from the payer.

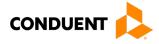

# 10 Transaction-Specific Information (Version 5010)

This section contains data clarifications. The clarifications include:

- Identifiers to use when a national standard has not been adopted
- · Parameters in the implementation guide that provide options

Many of the data elements included in the Companion Guides are business requirements and are not standardization-required elements.

Providers may request an ANSI ASC X12N 835 Remittance Advice in addition to or instead of a paper remittance advice. Note that the paper version of the remittance advice may contain additional information not available in the electronic version.

Use of the ANSI ASC X12N 835 Remittance Advice replaces the existing electronic RA file.

After final claim adjudication and payment processing, the paper remittance advices are produced. Twice a month, the Office of Finance and Treasury (OFT) issues payments, either by check or through an electronic funds transfer. After OFT returns payment information to the MMIS, the ANSI ASC X12N 835 Remittance Advice transactions are produced.

#### **Payment Reassociation**

The Reassociation Key Segment (TRN) on the 835 transaction is used to reassociate the payment with the remittance details since the payments and remittances are sent separately to the provider. Two key pieces of information facilitate reassociation - the trace number in TRN02 and DHCF's federal taxpayer ID in TRN03. Together, these data elements form a unique number that identifies the transaction.

In the case of a payment received by check, the printed check number is the trace number in TRN02.

When payment is made by ACH, the Electronic Funds Transfer (EFT) trace number assigned by OFT is the trace number in TRN02. OFT uses the CCD+ ACH format to initiate the payment. The entire Reassociation Key Segment (TRN) is contained in its entirety in the ACH Addenda record. Providers receiving payments by ACH should contact their financial institution to determine how to obtain the ACH Addenda record that accompanies the payment.

#### **Payment Consolidation**

The Office of Finance and Treasury (OFT) consolidates payments for some corporate providers into a single check or EFT. The DC MMIS produces a separate paper Remittance Advice and a separate ANSI ASC X12N 835 Remittance Advice transaction for each of the providers receiving payment. The Reassociation Key Segment (TRN) on each of these 835 transactions will contain the same trace number. In this situation, a single payment will be reassociated with multiple 835 transactions.

#### EDI Data Delivery

An ANSI ASC X12N 835 Remittance Advice is delivered to the Web Portal system for providers requesting an electronic remittance advice. Providers/submitters will have the option, during the enrollment process, to select appropriate transmission method(s) for receiving 835 transactions instead of using Web Portal (e.g., Movelt DMZ) from Conduent EDI Solutions.

Printed Remittance Advices (RAs) will continue to be produced with the same level of detail currently provided and on the current schedule. Between one to two weeks after the printed RA's are produced, the 835 transaction will be made available.

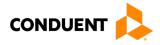

The ANSI ASC X12N 835 contains information related to payees, payers, dollar amounts and payments. Please see the standard ANSI ASC X12N 835 Combined Implementation Guide for more details about the ANSI ASC X12N 835 transaction.

#### MCO Encounter Claims

For MCO's, the Remittance Advice Transaction contains encounter data submitted by the MCO. No payment is made by the MMIS for encounter claims. The ANSI ASC X12N 835 transaction for encounter claims will be produced immediately following final claim adjudication and payment processing since no information is needed from OFT. Payments to MCOs are made using the ANSI ASC X12N 820 Premium Payment transaction. Please see the ANSI ASC X12N 820 Implementation Guide for details on the ANSI ASC X12N 820 transaction.

#### **Claims Splitting**

The DC MMIS system can process a claim with up to 99 service lines. The ANSI ASC X12N 837I Institutional Claim transaction permits the entry of up to 999 lines.

Outpatient institutional claims submitted on ANSI ASC X12N 837I transactions with more than 99 lines will be split into multiple claims, each of which will be processed separately. Each of the claims will have a different TCN and the submitted charge amount will be recalculated as the sum of the service line charge amounts. Because the split claims are processed independently, they will not be re-associated for the 835 Remittance Advice transactions. Providers may wish to process outpatient claims with more than 99 service lines as separate claims in their practice management systems to facilitate reconciliation and posting of the 835 transaction to their claim billing information.

Inpatient institutional claims submitted on ANSI ASC X12N 837I transactions with more than 99 lines will also be split into multiple claims. Only the first claim will be priced. The remaining claims will be retained in the MMIS for reporting purposes. Only the primary claim will be reported on the ANSI ASC X12N 835 transaction, but it will include all the service lines submitted on the 837I transaction.

#### **Data Clarifications**

This companion guide for the ANSI ASC X12N 835 Transaction has been created for use in conjunction with the combined Implementation Guide. It should not be considered a replacement for the Implementation Guide, but rather used as an additional source of information. The data clarifications are derived from specific business rules that apply exclusively to Medicaid processing for the District of Columbia.

| Loop                 | Segment    | Data<br>Element | Comments                                                                                 |  |  |
|----------------------|------------|-----------------|------------------------------------------------------------------------------------------|--|--|
| Header BPR           |            | 10              | Originating Company Identifier<br>This is DC's Federal Taxpayer ID preceded by <b>'1</b> |  |  |
| Header               | Header TRN |                 | Originating Company Identifier<br>This is DC's Federal Tax ID preceded by a <b>'1'</b> . |  |  |
| Payer Identification |            |                 |                                                                                          |  |  |
|                      | 1          | (Loop           | 1000A)                                                                                   |  |  |
| 1000A                | N1         | 02              | Payer Name                                                                               |  |  |
|                      |            |                 | This field will always be populated with ' <b>DC</b><br>Medicaid'                        |  |  |
|                      | N1         | 04              | Payer Identification Code                                                                |  |  |
| 1000A                |            |                 | This field will always be populated with ' <b>77033'</b>                                 |  |  |

#### Table 5: Data Clarifications

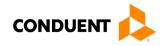

| Loop                                              | Segment | Data<br>Element | Comments                                                                                                    |  |  |
|---------------------------------------------------|---------|-----------------|----------------------------------------------------------------------------------------------------|--|--|
| Header Number<br>(Loop 2000)                      |         |                 |                                                                                                    |  |  |
| 2000                                              | LX      | 01              | Assigned Number                                                                                                    |  |  |
| 2000                                              |         |                 | This field will be the Billing Provider Sequence<br>Number for the outgoing IRL.                                                                |  |  |
| Claim Payment Information<br>(Loop 2100)          |         |                 |                                                                                                    |  |  |
|                                                   | CLP     | 02              | Claim Status Code                                                                                                    |  |  |
| 2100                                              |         |                 | Claims suspended in the DC MMIS will not be<br>included in the ANSI ASC X12N 835 transaction.<br>They will be reported in the 277U transaction. |  |  |
| Other Claim Related Identification<br>(Loop 2100) |         |                 |                                                                                                    |  |  |
| 2100                                              | REF     | 02              | Only 12 digits of the Medical Record Number will<br>be returned on the 835                                                                      |  |  |

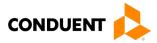

# 11 Appendices

#### Implementation Checklist

Conduent EDI offers a high-level onboarding checklist on request.

**Business Scenarios** 

Please contact the EDI Solutions Helpdesk to discuss your specific business needs.

**Transmission Examples** 

Please contact the <u>EDI Solutions Helpdesk</u> for transmission examples beyond the samples already provided in this guide.

#### **Frequently Asked Questions**

Frequently asked questions are posted on the Conduent EDI GCRO website <u>here</u>. Also, your Conduent EDI Business Analyst(s) have EDI and X12 expertise in order to field all related inquiries. Please direct your questions to <u>EDI Solutions Helpdesk</u>.

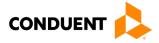

#### Change Summary

#### **Companion Guide Documentation Change Control**

Documentation change control is maintained in this document using the Change Control Table shown below. All changes made to this companion guide after the creation dates are noted along with the author, date, and reason for the change.

#### Table 6: Change Control Table

| Author of Change | Page | Change       | Reason                                                                                                    | Date               |
|------------------|------|--------------|----------------------------------------------------------------------------------------------------|--------------------|
|                  | All  | Version 1.0  | Creation of document                                                                                                    | September 14, 2011 |
|                  | Many | Version 1.01 | Update                                                                                                    | September 18, 2012 |
|                  | All  | Version 2.00 | Annual review                                                                                                    | September 24, 2012 |
| Bill Sharp       | All  | Version 3.0  | Brand changes                                                                                                    | May 25, 2017       |
| Misty Provo      | All  | Version 4.0  | Updated URLs, Screenshots, and legal EDI name (Conduent EDI Solutions)                                                                       | February 9, 2018   |
| Heather Fowler   | All  | 5.0          | Updated URLs, branding, and<br>format/content order to align with the<br>CAQH CORE Master Companion Guide<br>Template and Conduent standards | January 11, 2024   |
|                  |      |              |                                                                                                    |                    |
|                  |      |              |                                                                                                    |                    |
|                  |      |              |                                                                                                    |                    |
|                  |      |              |                                                                                                    |                    |
|                  |      |              |                                                                                                    |                    |
|                  |      |              |                                                                                                    |                    |
|                  |      |              |                                                                                                    |                    |
|                  |      |              |                                                                                                    |                    |
|                  |      |              |                                                                                                    |                    |
|                  |      |              |                                                                                                    |                    |
|                  |      |              |                                                                                                    |                    |